# 第 5 回惑星探査実習会

# かぐや月地形・重力観測データを用いた月の地殻厚推定

東北大学 石山謙

名古屋大学 押上 祥子

国立天文台 山田 竜平

0. はじめに

本実習会では、月探査衛星「かぐや」で得られた月地形・重力場の観測データを解析して、 月全球での地殻厚さの推定を行った。本レポートでは、始めに重力場の表現方法について説明 を行い、その後、解析に用いたデータ、解析手法、結果、得られた結果の考察について述べる。

#### 1. 重力場の表現

# 1.1. 重力場係数について

$$
V = \frac{GM}{r} \left[ 1 + \sum_{n=2}^{\infty} \sum_{m=0}^{n} \left( \frac{R}{r} \right)^n (C_{nm} \cos m\lambda + S_{nm} \sin m\lambda) P_{nm}(\cos \theta) \right]
$$

天体上のある観測点における重力場を表現するため、上式のような式(球面調和関数)を用い る。G は万有引力定数、M は天体質量、R は天体の平均赤道半径、<sup>r</sup> とλとθは、天体の重心を 原点とした球座標系における観測点の位置、Pnm はルジャンドル陪関数である。Cnm と Snm は、 重力場係数となり、この係数が 100 次までのデータを本実習会では扱った。この球面調和関数 は、重力ポテンシャルの球状成分(第 1 項目)と非球状成分(第 2 項目)から成る関数であり、 天体の重心から離れる(R<r) ほど高次の項(n)の影響が小さくなることがわかる。また、n=1 は、座標原点からの重心からのズレを示し、座標原点を重心に選べば、0 となる。

# 1.2. 重力異常について

重力異常とは、

### $\Delta g = g_{obs} - \gamma$

として表現され、<sup>g</sup>obs は重力の観測値であり、γはある基準面(回転楕円体面やジオイドなど) での重力値である。基準面から観測した重力が大きいか小さいかを調べ、これを重力の「異常」 として考える。基準面での重力測定は一般には困難であるので、基準面から異なる高さで観測 を行い、その分の高さを補正して、重力異常を調べる。重力異常には2種類あり、Free-air 異 常とブーゲー異常がある。

# 1.2.1. Free-air 異常

$$
\Delta g_f = g_{obs} - \left(\gamma - \frac{dg}{dz}h\right) = g_{obs} - g_f
$$

 Free-air 異常とは、観測点と基準面の間に物質がないものと仮定して、基準面と観測点との間 の高さ (h) に応じた重力値を補正した重力異常を表す。Free-air 異常では、地形や天体内部の 密度差が及ぼす重力分の補正は行わない。

# 1.2.2. ブーゲー異常

$$
\Delta g_b = g_{obs} - g_f - 2\pi G \rho h
$$

 ブーゲー異常とは、基準面より上にある物質が及ぼす重力の影響を取り除いた状態における 重力異常である。ρは地殻の密度に相当し、h は基準面と観測点の間の距離である。この重力異 常には、基準面より下の重力異常や、密度の大小が反映される。

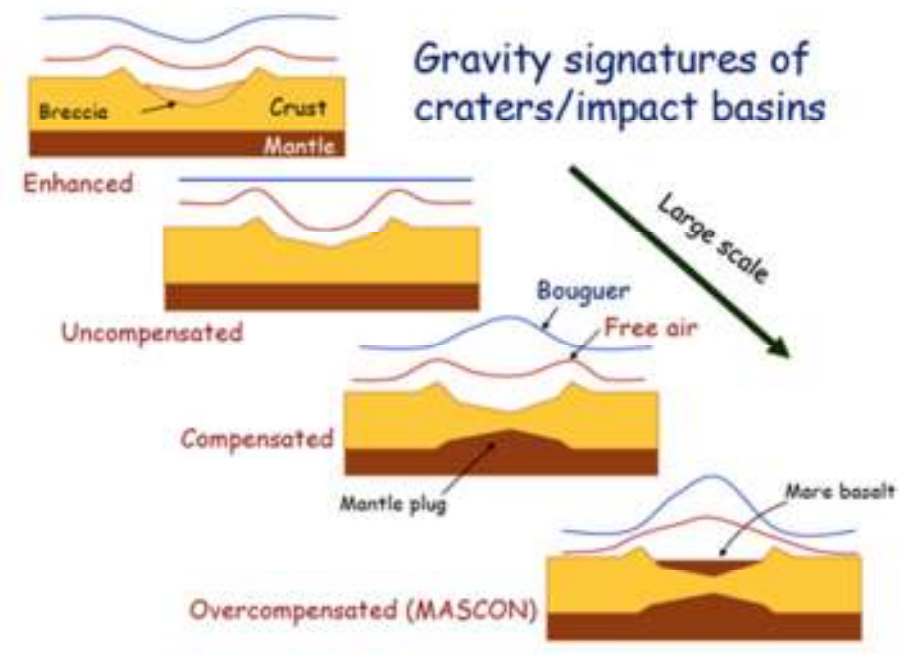

# 1.2.3. Free-air 異常とブーゲー異常のイメージ

図 1 Free-air 異常とブーゲー異常の概念図 [松本先生の講義資料]

 図1は月面のインパクトベーズンの各状態における Free-air 異常とブーゲー異常の概念図を 示している。この図では地殻上面に重力の基準面を設定している。図 1 より、Free-air 異常は 表面の地形の起伏と内部の密度状態によって増減し、ブーゲー異常は地形の起伏分を差し引い た基準面下の密度の大小により、増減している事が分かる。例えば、左上の図ではベーズン内 が通常の地殻物質よりも空隙が大きく密度の小さい Breccia で埋められているため、ブーゲー異 常は低下を示し、右下の図は密度の大きい Mantle plug や Mare Basalt の影響によりブーゲー 異常は増加を示している。いわゆる月面で観測されるマスコンは右下の図の内部構造の状態を 反映したものと考えられている。

#### 2. 解析手法

# 2.1. データセット

本実習会で地殻厚推定に使用したデータは、月形状係数データ (Araki et al., 2009)と SGM100i データ(Goossens et al., 2011)である。月形状係数データ(STM359\_grid-03.coef) は、かぐや衛星に搭載されたレーザー高度計(LALT)で取得された月全球の地形データを基に、 月形状を球面調和展開した係数であり、359 次まで展開してある。このデータは、展開の原点を 月重心にとってあり、0 次の係数は月の平均半径、1 次の係数は重心と形の中心のズレを表して いる。また、SGM100i データ(SGM100i\_with\_err\_coef)は、SELENE Gravity Model version i の略であり、100 次までの球面調和関数展開された重力場係数データである。この重力場係数 はかぐや衛星の 4-way ドップラー観測により測定された衛星軌道データを基に決められている。 これらのデータは、国立天文台の RISE データアーカイヴ(http://www.miz.nao.ac.jp/rise-pub/) で公開されてあり、誰でも(無料の)登録さえすれば入手可能である。

#### 2.2. 地殻厚推定方法

 本実習会では、Mark A. Wieczorek によって作成された SHTOOLS というプログラムを使用 して、地殻厚みを計算した。これは、球面調和関数展開などを行うための様々なサブルーチン があり、Fortran 95 で記述されてある。このプログラムは、インターネット上で一般公開され てある(http://www.ipgp.fr/~wieczor/SHTOOLS/SHTOOLS.html)。これをインストールする と、SHTOOLS/examples/MarsCrustalThickness というディレクトリがあり、その中に MarsCrustalThickness.f95 というプログラムがある。このプログラムを少し変更したものを使 用した。プログラムの変更点は補足に記載してある。このプログラムを実行した際に入力する 値の例は、…/ MarsCrustalThickness の output.txt に記載されてあるので、それが参考となる。

 上記のプログラムでは、地殻密度とマントル密度を入力値として、まず与えた地殻密度と月 形状係数データを基に月表面地形の重力寄与を補正してブーゲー重力異常を求める。ここで、 重力の基準面を地殻-マントル境界面(モホ面)に設定し、求めたブーゲー重力異常が地殻とマ ントルの密度差のみによって決まるものと仮定すると、観測値(ブーゲー重力異常)を説明す るように密度差からモホ面の起伏の大きさを決める事ができる。これが月表面からの地殻厚さ

となる。基準面となるモホ面の深さは地震データから決められた深さが参照となるが、ここで はモホ面が地表面に飛び出さないよう最低の地殻厚さを 1km に設定して地殻厚さを決めるよう にした。

本実習会では、入力パラメータとなるマントルの密度を一定 (3500 kg/m3) にして地殻の密 度を変化 (2850~2950 kg/m3) させた場合と地殻の密度を一定 (2900 kg/m3) にしてマントル の密度を変化(3450~3550 kg/m3)させた場合で月地殻厚の推定を試み、それらの結果を比較 し、地殻厚を決定するパラメータを確認する。解析をする条件として、月地殻の最低の厚さは 1km とし、重力場係数は 70 次まで考慮して計算を行った。70 次以上の高次については、重力 場データの精度に問題があり、我々のグループでは取り扱わないことにした。また、フィルタ ーは、Minimum amplitude を使用して 40 次でパワーが半分になるように設定した。このフィ ルターは、高次の項の影響を少なくし、地殻厚の解を収束させる役割がある。

#### 3. 結果

#### 3.1. 月地殻の密度変化

 図 2 は、地殻の密度を変化させた場合の月全球における地殻厚分布を示す。図のプロットに は GMT を使用した。結果として、地殻密度が増加するに従い、地殻厚さが増加する傾向がよく 見えた。また、表 1 や図 4 より、地殻密度とマントル密度の差が小さくなるに従い、地殻の平 均厚みと最大厚みが大きくなり、地殻厚の標準偏差も大きくなることがわかった。

# 3.2. 月マントルの密度変化

 図 3 は、マントルの密度を変化させた場合の月全球における地殻厚分布を示す。結果として、 マントル密度が増加するに従い、地殻厚さが減少する傾向がよく見えた。また、表 2 や図 4 よ り、3.1 と同様、地殻密度とマントル密度の差が小さくなるに従い、地殻の平均厚みと最大厚み が大きくなり、地殻厚の標準偏差も大きくなることがわかった。

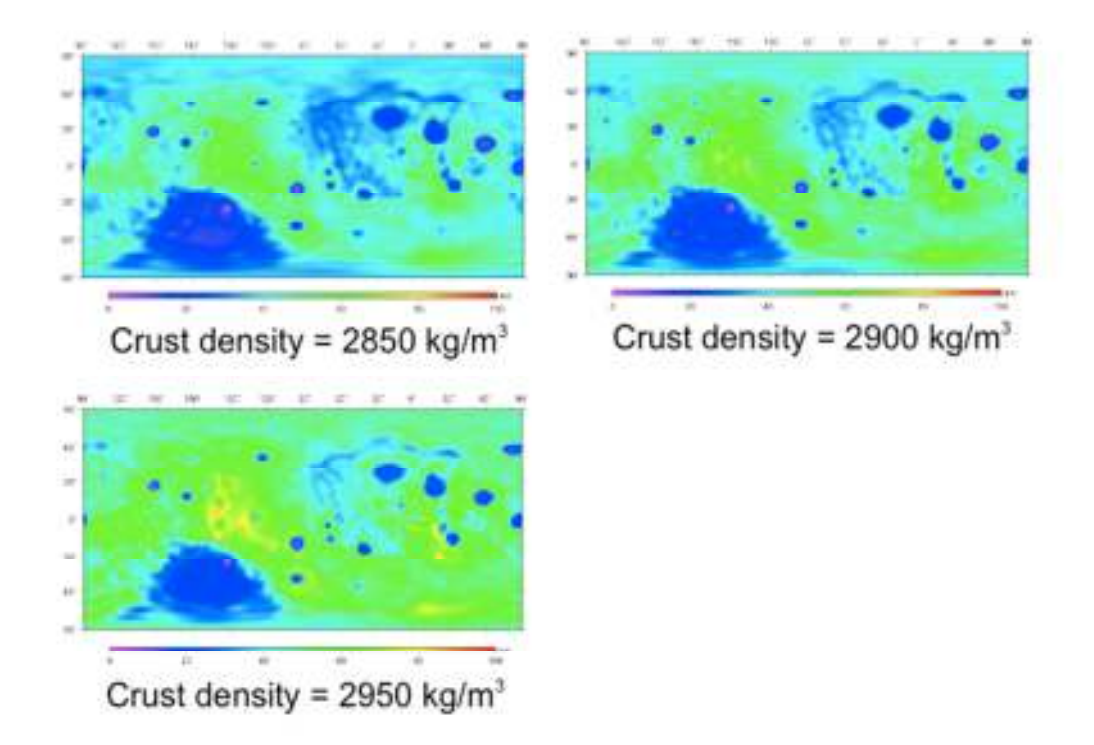

図 2 地殻の密度を変化させた場合の月全球における地殻厚分布。マントル密度は 3500 kg/m<sup>3</sup> は一定であり、地殻の密度は 2850~2950 kg/m<sup>3</sup>まで変化させた。ビン幅は 2°×2°。

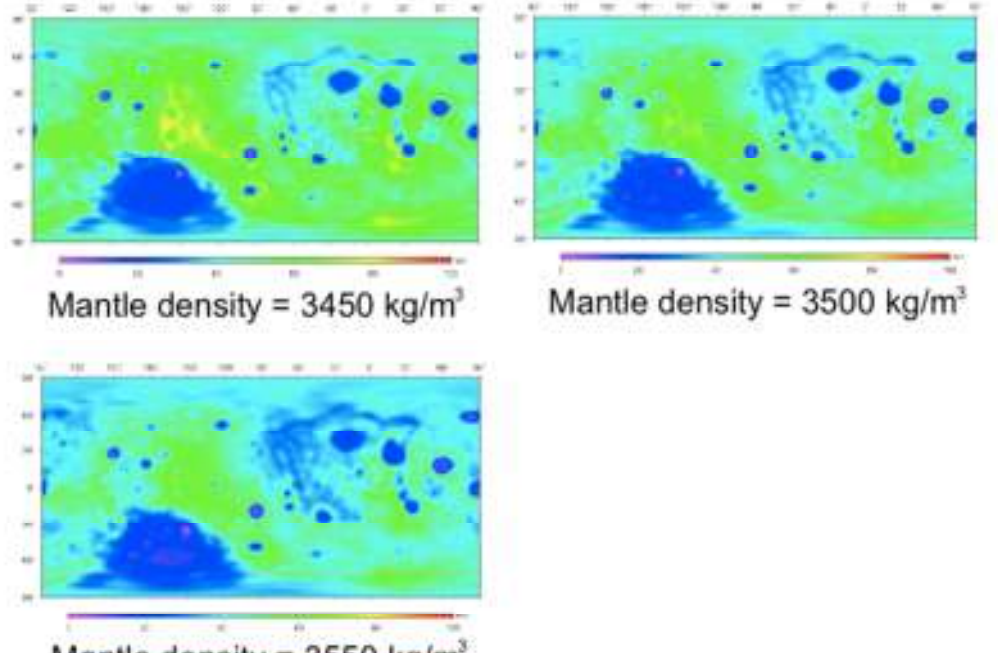

Mantle density =  $3550$  kg/m<sup>3</sup>

図 3 マントルの密度を変化させた場合の月全球における地殻厚分布。地殻密度は 2900 kg/m<sup>3</sup> は一定であり、マントル密度は 3450~3550 kg/m<sup>3</sup>まで変化させた。ビン幅は 2°×2°。

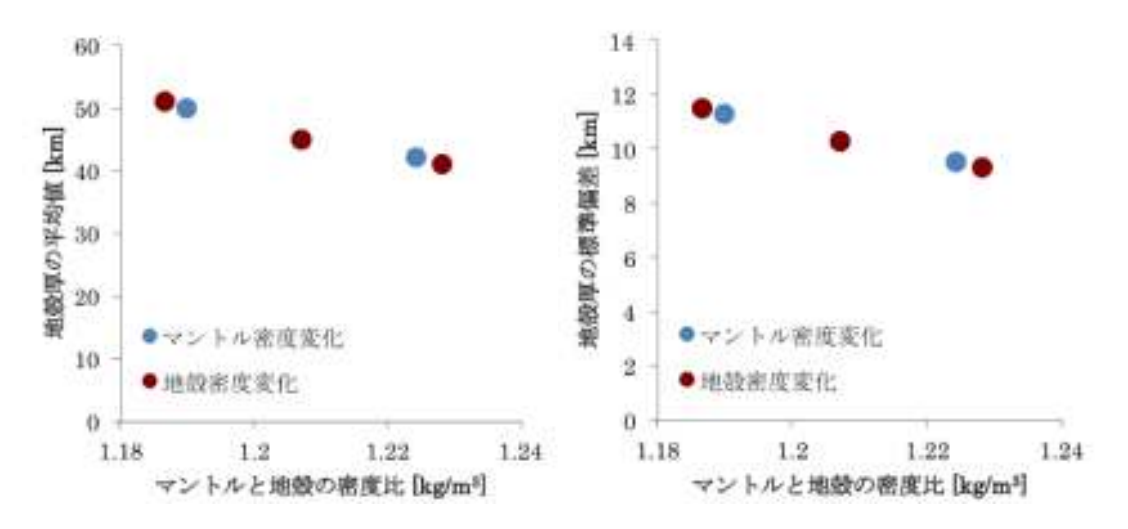

図 4 (左)マントルと地殻の密度の比に対する地殻厚の平均値を示した結果と(右)マントルと地 殻の密度の比に対する地殻厚の標準偏差を示した結果。赤点は、地殻密度を変化させた場合の 結果を示し、青点はマントル密度を変化させた場合の結果を示す。これらの結果は、表 1 と 2 に基づく。

| 地殻密度<br>$\left[\frac{\text{kg}}{\text{m}^3}\right]$ | マントル密度<br>$\lfloor \lceil \log/m^3 \rceil \rfloor$ | 密度差<br>[kg/m <sup>3</sup> ] | 地殻厚<br>Max [km] | 地殻厚<br>Ave [km] | 地殻厚の標準偏差<br>[km] |
|-----------------------------------------------------|----------------------------------------------------|-----------------------------|-----------------|-----------------|------------------|
| 2850                                                | 3500                                               | 650                         | 69              | 41              | 9.3              |
| 2900                                                | 3500                                               | 600                         | 76              | 45              | 10.3             |
| 2950                                                | 3500                                               | 550                         | 86              | 51              | 11.5             |

表 1 地殻密度変化に対する地殻厚の推定結果

\*地殻厚 Max・・・地殻厚の最大値、地殻厚 Ave・・・地殻厚の平均値

表 2 マントル密度変化に対する地殻厚の推定結果

| <b>地殻密度</b><br>[kg/m <sup>3</sup> ] | マントル密度<br>[kg/m <sup>3</sup> ] | 密度差<br>[kg/m <sup>3</sup> ] | 地殻厚<br>Max [km] | 地殻厚<br>Ave [km] | <u> 地殻厚</u> の標準偏差」<br>[km] |
|-------------------------------------|--------------------------------|-----------------------------|-----------------|-----------------|----------------------------|
| 2900                                | 3450                           | 550                         | 84              | 50              | 11.3                       |
| 2900                                | 3500                           | 600                         | 76              | 45              | 10.3                       |
| 2900                                | 3550                           | 650                         | 70              | 42              | 9.5                        |

\*地殻厚 Max・・・地殻厚の最大値、地殻厚 Ave・・・地殻厚の平均値

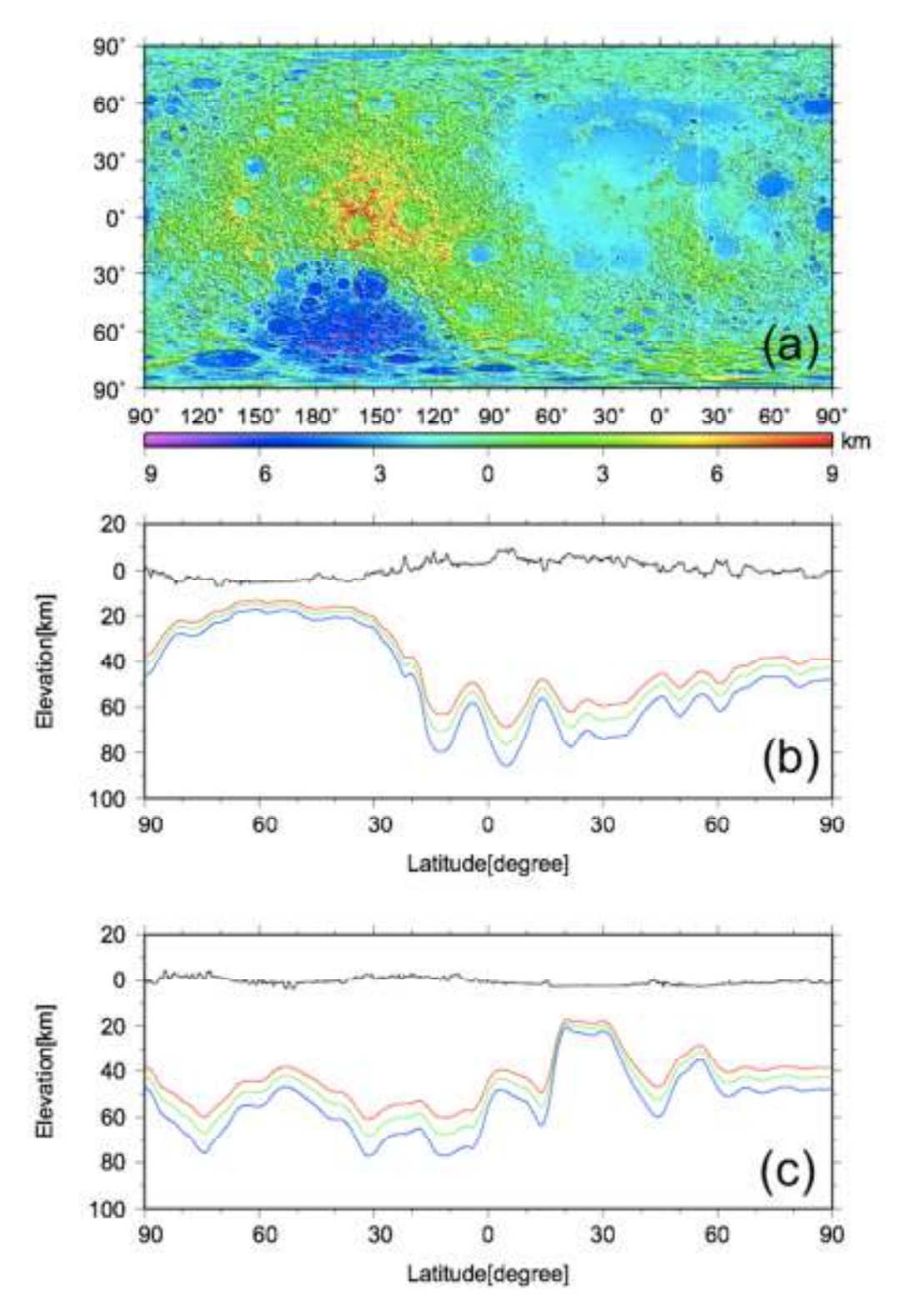

図 5 20°E と 200°E における 90°S〜90°N の地殻厚の断面図。(a)の赤と白の点線は、(b) 200°E と(c) 20°E における断面図の位置を示す。マントルの密度を 3500kg/m<sup>3</sup> で一定とし、 地殻密度を 2850 kg/m3(赤線)、2900 kg/m3(緑線)、2950kg/m3(青線)に変化させた結果を 示

## 4. 考察

 地殻密度とマントル密度の比によって、地殻厚が決定されることが図 4 より明確にわかる。 これは、同じブーゲー重力異常を説明するために、密度比が小さくなると、モホ面の起伏が大 きくなる事に起因する。特に、今回は最小の地殻厚さを 1km に固定しているため、起伏が大き くなっただけ、平均地殻厚さと最大地殻厚さが大きくなったものと考えられる。これを更に確 かめるため、図 5 に、地殻とマントルの密度比を変化させた場合の 20°E と 200°E における 90°S〜90°N の地殻厚の断面図を示した。図 5(a)の高度図、(b),(c)の表面地形はレーザー高度 計(LALT)観測で得られた月形状グリッドデータ (lalt topo\_ver3.grd) を基に作成している。高 度データは、月重心を原点とした半径 1737.4km の球面を基準としてある。この図から、明確 に、地殻とマントルの密度比が小さくなると、モホ面の起状と地殻厚が大きくなる様子がみて とれる。なお、地殻厚は密度比によって決まるが、図 4 でマントルの密度を変化させた場合と 地殻の密度を変化させた場合で地殻厚が異なるのは、始めに与えた地殻密度でブーゲー補正を しているため、地殻厚を決めるブーゲー異常の値が両者で異なっている事に起因すると考えら れる。

 以上の解析結果から、地殻とマントルの密度比が変化することで、地殻の平均厚さや起伏が 変化することを定量的に確認する事ができた。特に、マントルの平均密度が良く決まっている ものと考えれば、地殻の厚さを決定する重要な要素は地殻の平均密度であると言える。今回の 解析ではベーズンを満たす海の玄武岩密度の影響を考慮せず、地殻密度を一定としているが、 上記の結果より地殻内の密度分布を与える事で全球の地殻厚さ分布も変化していくものと考え られる。今後、地殻内の密度分布を考慮する事や、モホ面の基準深さの決定に地震データを用 いる事などが、新たな解析の契機になり得る。

#### 5. まとめ

 かぐや衛星により取得された月地形データと重力場係数データにより月全球の地殻厚分布を 推定することができた。月地殻厚は、マントルと地殻の密度比によって決定され、密度比が小 さいとモホ面の起伏が大きくなり、最小地殻厚さを固定することで平均地殻厚が大きくなるこ とが確認された。

#### 謝辞

 このレポートは松本先生の講義資料を基に作成しました。また、今回の実習では石原先生と 松本先生に講義やデータの扱い方など様々な指導をしていただき、世話人の先生方には大変お 世話になりました。この場をかりて、先生方に深く感謝申し上げます。

# 補足

# ✔ MarsCrustalThickness.f95 の変更点

# ① 60 行目

```
読み込むデータを火星の形状係数データと重力場係数データから月のものに変更する。
    grav_file = "../ExampleDataFiles/jgm85h02.sh" 
    topo_file = "../ExampleDataFiles/Mars2000.shape" 
 から
    grav_file = "../ExampleDataFiles/SGM100i_with_err_coef" 
     topo_file = "../ExampleDataFiles/STM359_grid-03.coef" 
に変更。
月 重 力 場 係 数 デ ー タ ( SGM100i with err coef ) と 月 形 状 係 数 デ ー タ
```

```
(STM359_grid-03.coef)は、SHTOOLS の…/ExampleDataFiles の中に入れる。
```
# ② 120 行目

```
gm = param(2)
```

```
r_{grav} = \text{param}(1)
```
から

```
gm = param(1)
```

```
r_{grav} = \text{param}(2)
```
に変更。

```
重力場係数データの中を見ると、1 行目の 1 列目と 2 列目にそれぞれ、月半径と重力が書
かれてあるが、火星の方でデータはそれが逆に記述されてあるため、変更する。
```
# ③ 259 行目

```
call MakeGrid2d(topogrid, topo_c - moho_c, degmax, interval, nlat, nlong) 
open(12, file=thick_grid_out)
```
do i=1,nlat

```
 do j=1,nlong 
      lat=90.0d0-interval*dble(i-1) 
      lon=0.0d0+interval*dble(j-1)
```

```
write(12,*) lon, lat, topogrid(i,j)/1.d3
```
enddo

enddo

 $close(12)$ 

 $\ddot{\phantom{a}}$ 

 $\ddot{\phantom{a}}$  $\ddot{\phantom{a}}$ 

に変更する。

出力データを経度、緯度、高度の順番に並んだものを作成するため。